A unique video experience in 4K Ultra HD available for streaming or downloading. Go to **tv.profi.de** and select your preference. After registering as a Vimeo user, enter the unique code printed on the front of the DVD booklet. To register for Vimeo, follow the steps below. More guidance is available at **www.profi.de/filme**

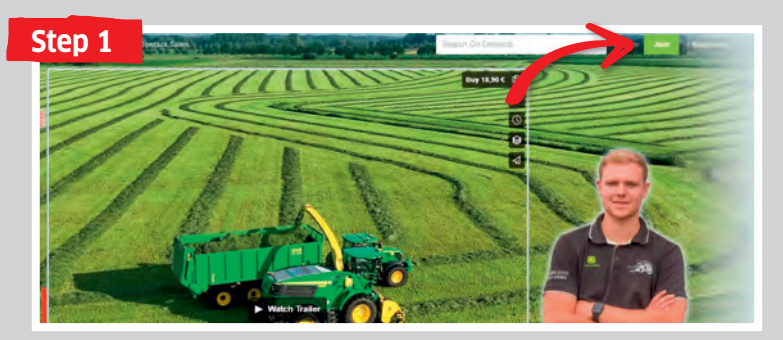

Go to "tv.profi.de" in your browser and select the film. Then click "Register".

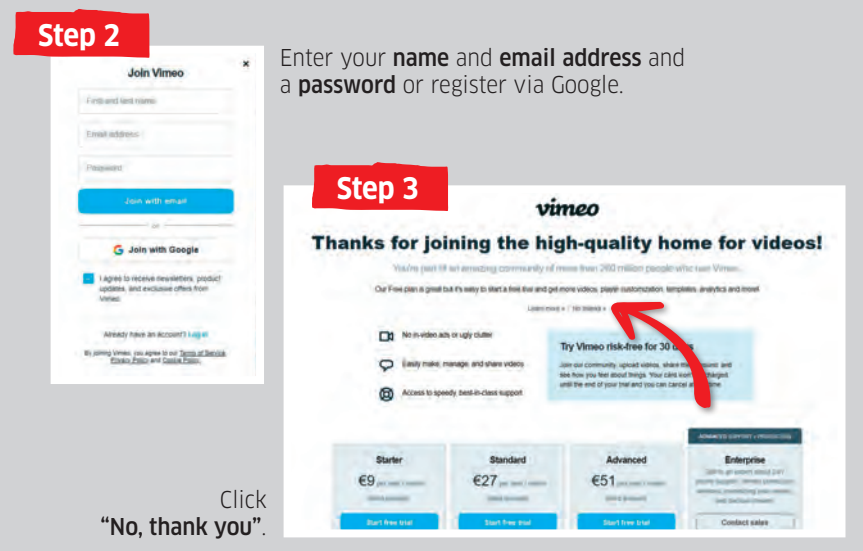

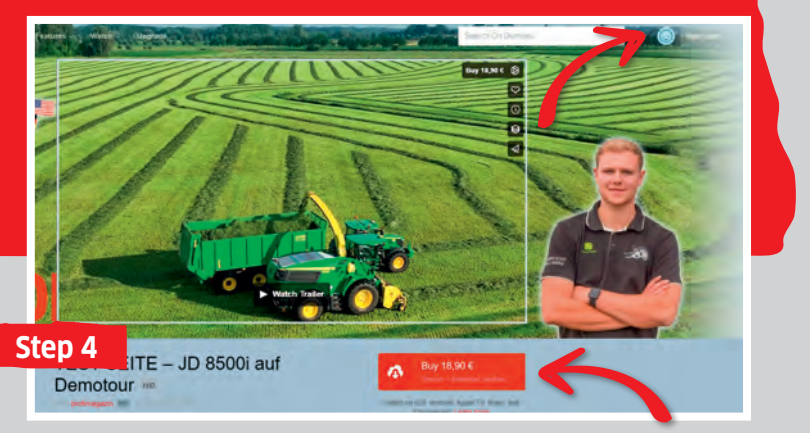

In the browser, return to **"tv.profi.de"**. The Smiley confirms that you logged in successfully. Next, click **"Buy"**.

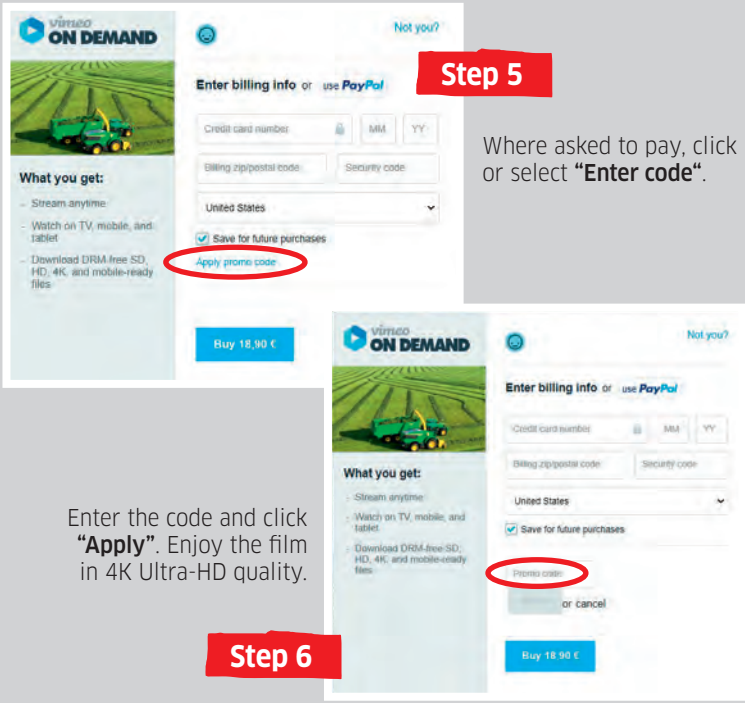